# STAFFCOP ENTERPRISE

Что нового в версии 5.3.1736

## Содержание

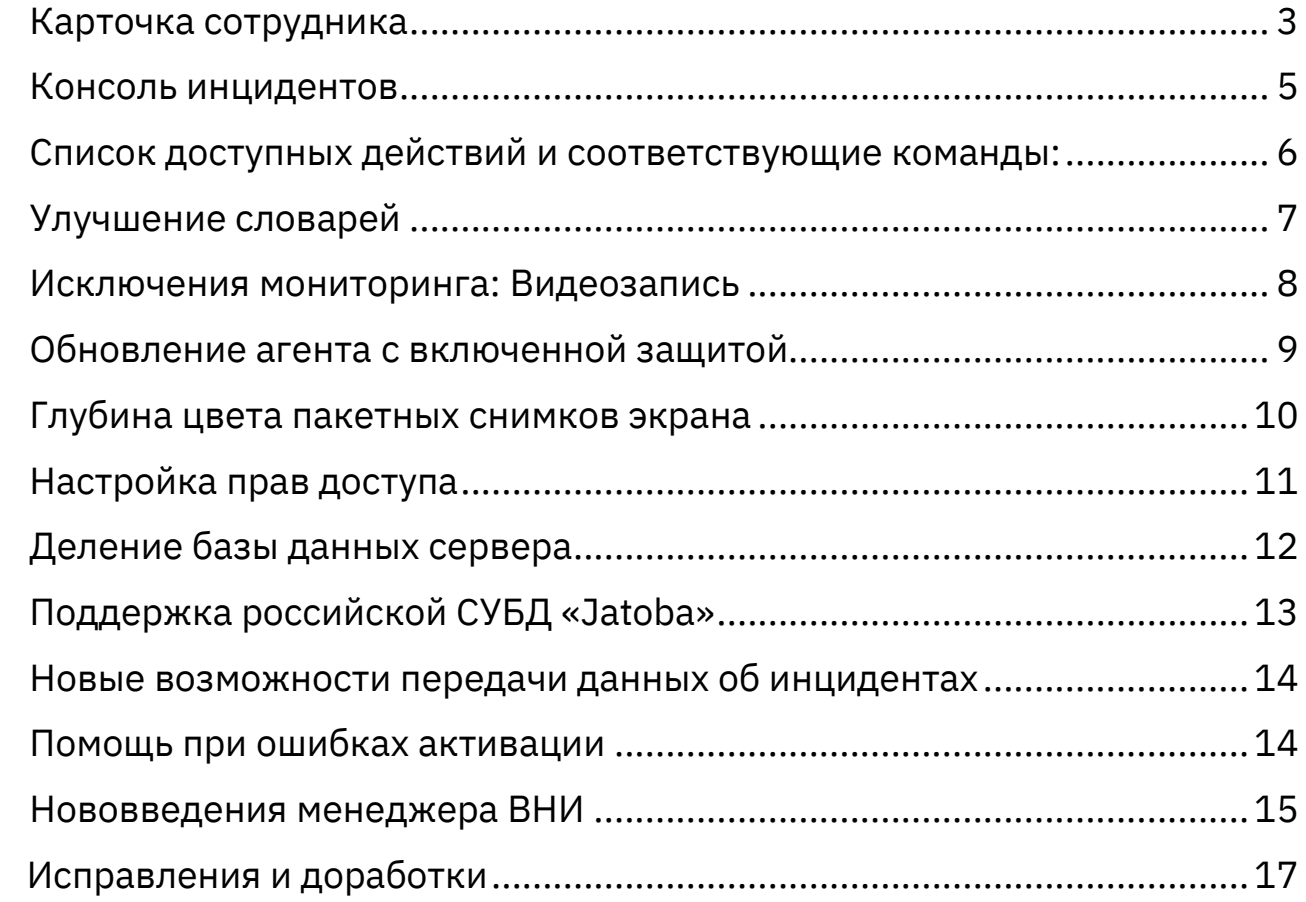

## <span id="page-2-0"></span>Карточка сотрудника

Ключевое нововведение карточки – возможность перейти к настройке сбора и обработки данных пользователя. Нажмите две шестеренки справа от названия компьютера или пользователя, чтобы увидеть контекстное меню.

Теперь из меню возможно перейти к настройке конфигурации на любом компьютере, с которого пользователь работает сейчас или делал это ранее.

Также можно отредактировать Профиль агента, настроить Назначение расписания для учетных записей сотрудника или перейти к просмотру рабочего стола.

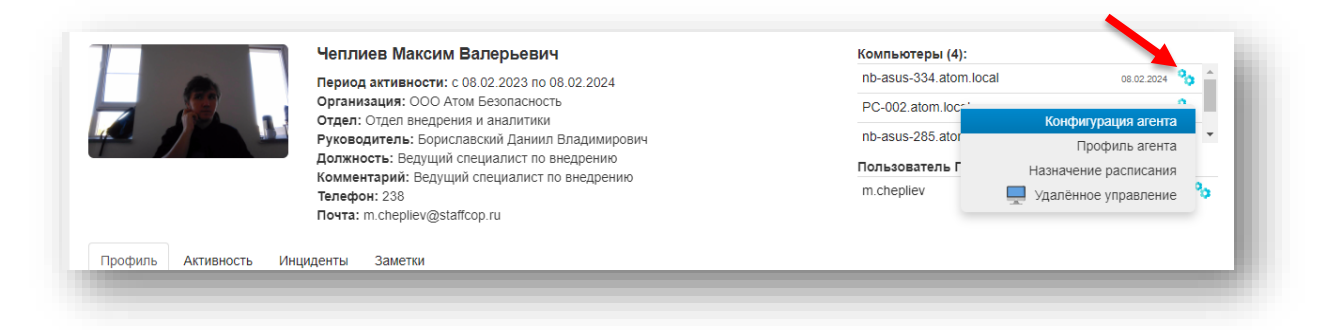

В общий отчет на вкладку Профиль добавили быстрый переход к анализу событий сотрудника в Линзе.

Изменили способ управления пользователями, для которых не нужна карточка.

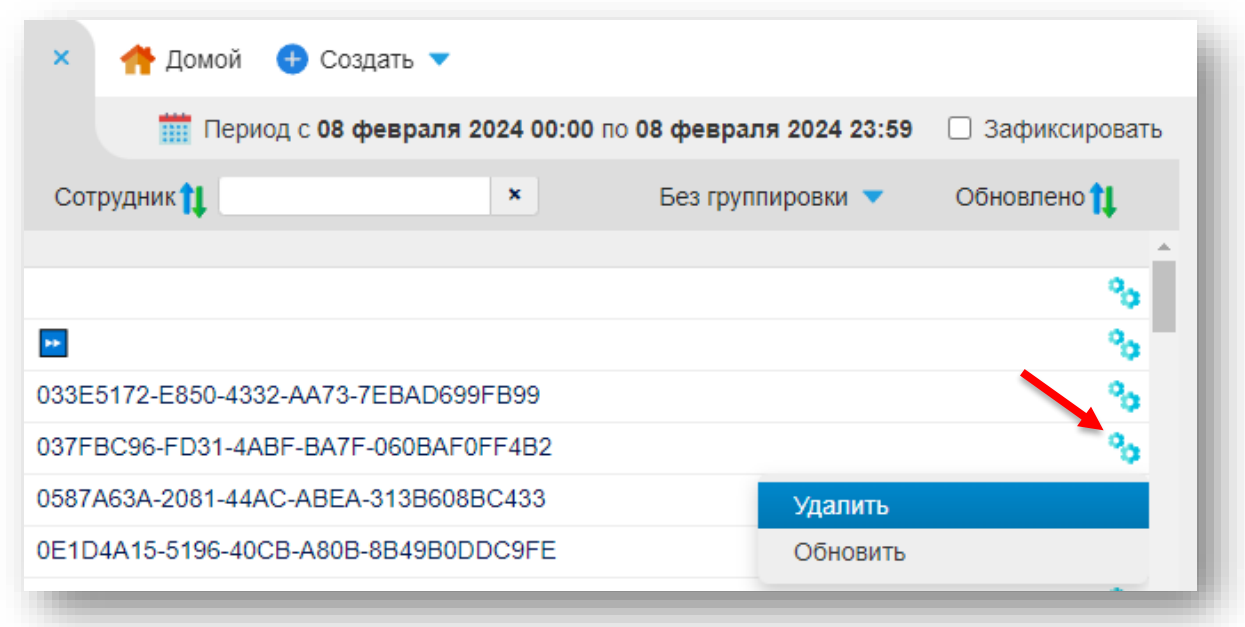

Иногда нужно удалить из списка сотрудников карточки, которые появились из-за перехвата технических учетных записей. Также иногда нужно удалить карточку сотрудника, для которого запрещено выводить агрегированную информацию по пользователе в карточке, или скрыть карточку уволенного сотрудника.

Ранее в интерфейсе не было возможности просмотреть удаленные карточки, поэтому Администратор системы должен был обращаться к базе данных, чтобы посмотреть список пользователей, по которым карточки не ведутся или чтобы восстановить удаленные карточки.

Теперь все удаленные карточки мы заносим в отдельный список. Это позволяет Администратору быстро увидеть список удаленных карточек и при необходимости восстановить карточку.

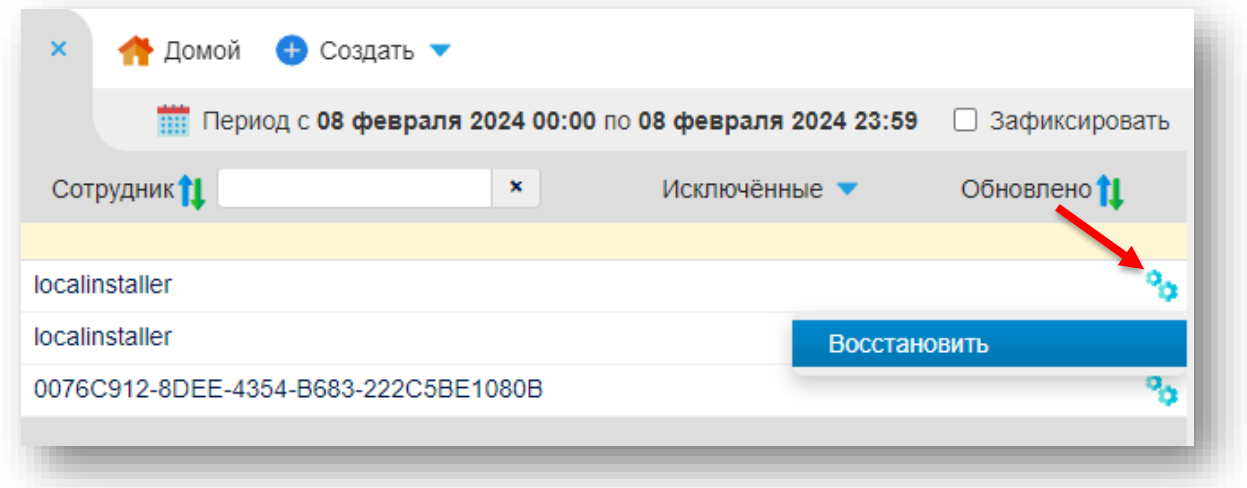

## <span id="page-4-0"></span>Консоль инцидентов

В новой версии мы улучшили процесс работы с задачами.

Добавили ряд предустановленных отчетов. С их помощью Администраторы смогут быстро получать агрегированную информацию об инцидентах и процессе расследования.

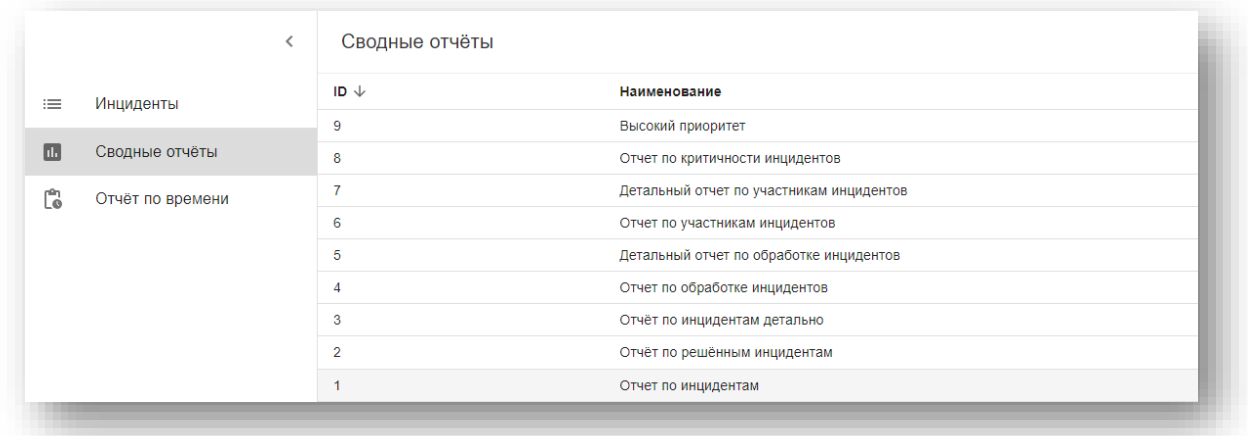

Расширили возможности настройки прав доступа. Добавили возможность более тонкой настройки прав доступа к инцидентам и управлению задачами расследования. Например, можно предоставить сотруднику доступ к обработке задачи инцидента и ограничить ему доступ к изменению шаблонов и статусов, которые применимы ко всем инцидентам.

Права можно настроить в группах Администраторов.

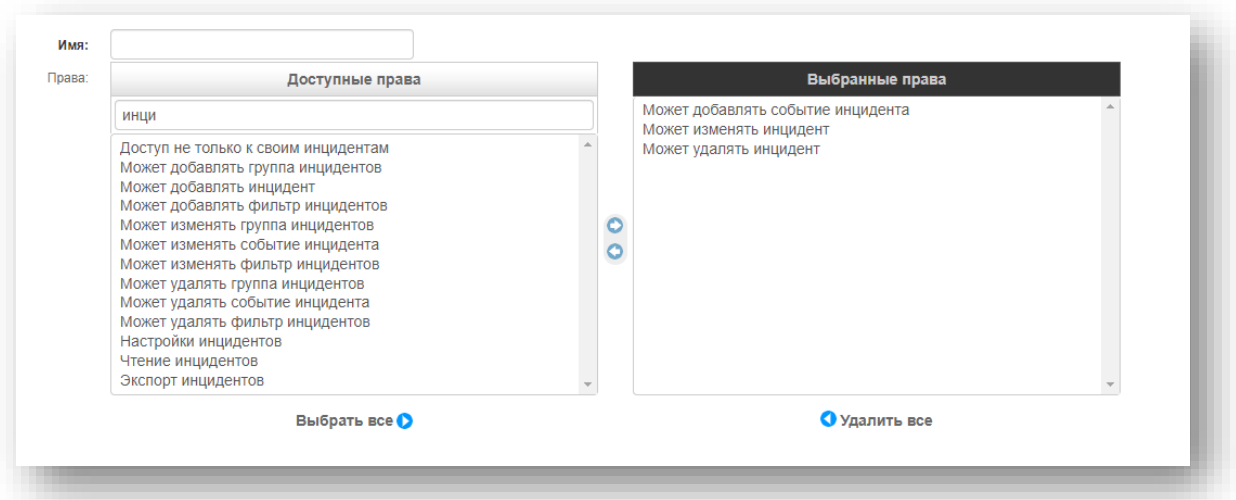

Вернули возможность печати отчетов в Консоли инцидентов.

Добавили возможности удалять настройки консоли инцидентов и сами инциденты из архива. Администратор может сделать это посредством терминала сервера Staffcop Enterprise.

#### <span id="page-5-0"></span>Список доступных действий и соответствующие команды:

• очистить весь архив консоли инцидентов

staffcop incident\_clean all

• удалить инциденты в архиве консоли инцидентов

staffcop incident\_clean incident

• удалить статусы в архиве консоли инцидентов

staffcop incident\_clean status

- удалить группы в архиве консоли инцидентов staffcop incident\_clean group
- удалить шаблоны реагирования в архиве консоли инцидентов

staffcop incident\_clean responsepattern

## <span id="page-6-0"></span>Улучшение словарей

Для обнаружения утечек используется довольно большое количество словарей, что приводит к проблеме при анализе: разные словари подсвечивают реакции одним и тем же цветом. Мы предоставили Администраторам расширенную палитру выбора цвета словаря для решения этой проблемы. Теперь можно настроить уникальную подсветку для каждого словаря.

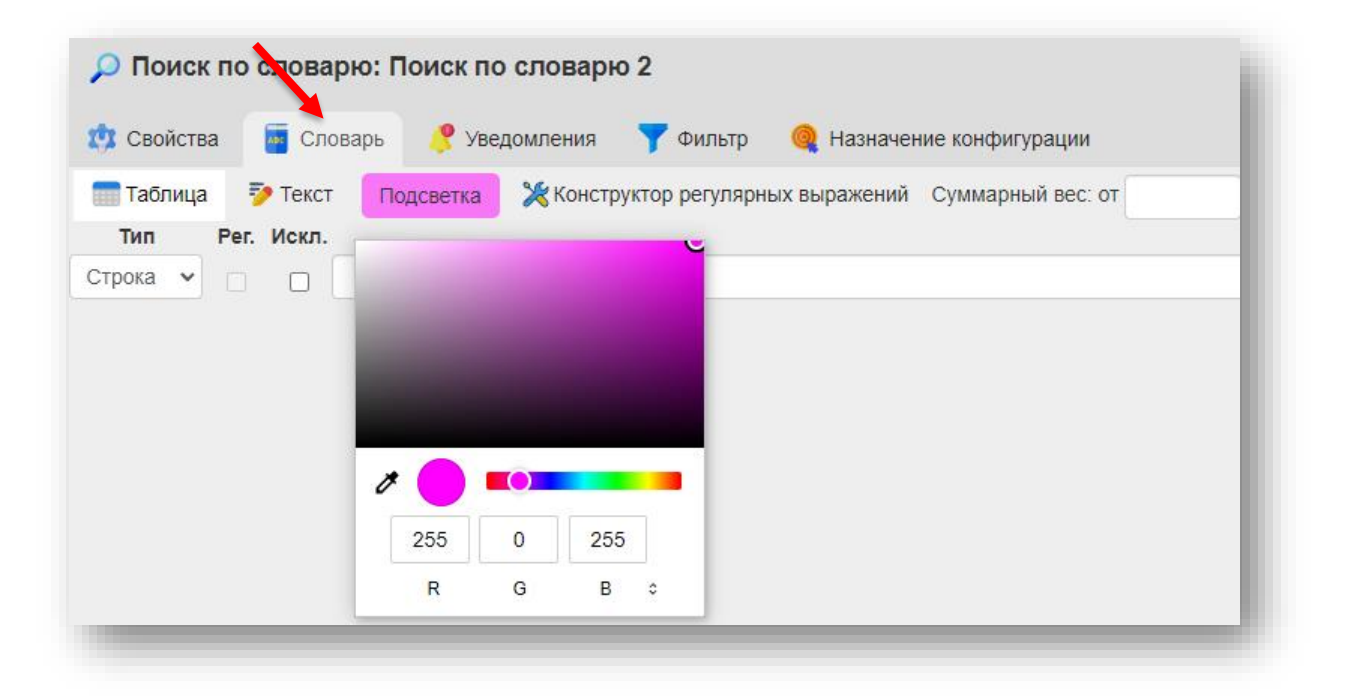

## <span id="page-7-0"></span>Исключения мониторинга: Видеозапись

Правила с новым типом событий DesktopVideo позволят снизить нагрузку на сервер и агента исключив из процесса записи ненужные изображения. Также это позволит исключить из записи информацию, которую запрещено передавать в другие системы, например ввод пароля.

В конфигурации агента в разделе Исключения мониторинга включите модуль «Исключения мониторинга» и настройте правила. Агент не включит в запись изображения, соответствующие правилам.

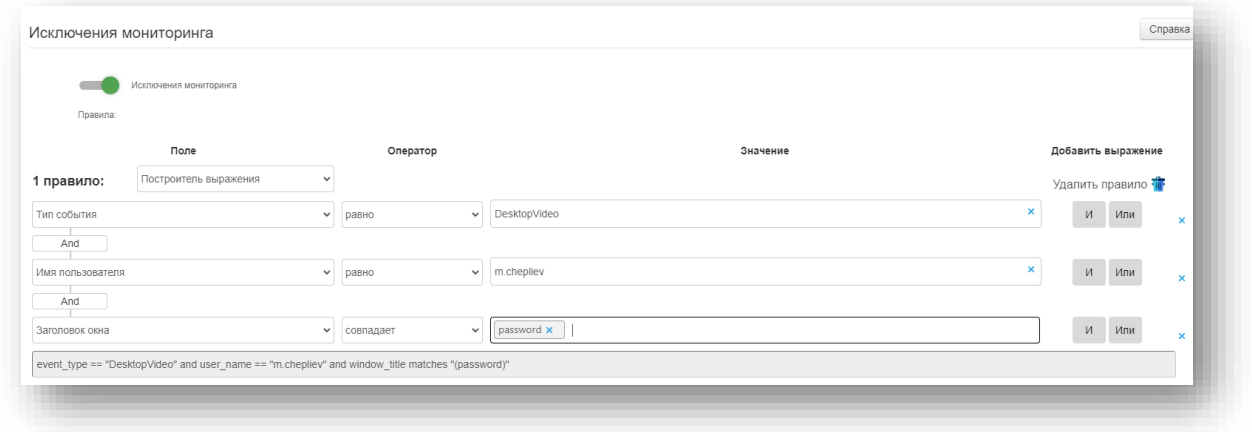

Правило можно настроить так, что видеозапись не будет происходить в определенные моменты активности пользователя, например, когда пользователь работает в заданном приложении. В такие моменты изображение на видеозаписи будет заменено черным экраном.

## <span id="page-8-0"></span>Обновление агента с включенной защитой

Агенты для Windows начиная с версии 5.8.2564 защищены от внешнего вмешательства паролем. Включение защиты мешало обновлению агента.

После установки версии агента 5.8.2574 можно будет обновлять агенты из панели управления без отключения защиты. На более ранних версиях такой возможности нет и перед обновлением защиту агента необходимо отключить.

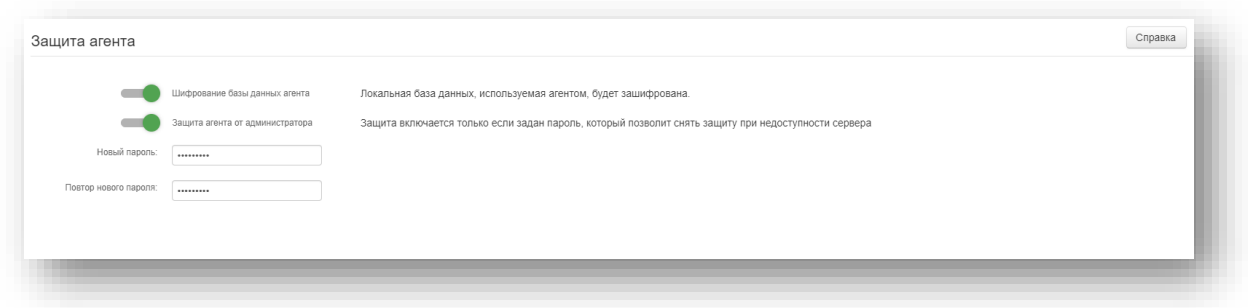

Если на компьютере пользователя установлен агент версии 5.8.2574 запустите на сервере в панели управления компьютерами обновление агентов до последней версии.

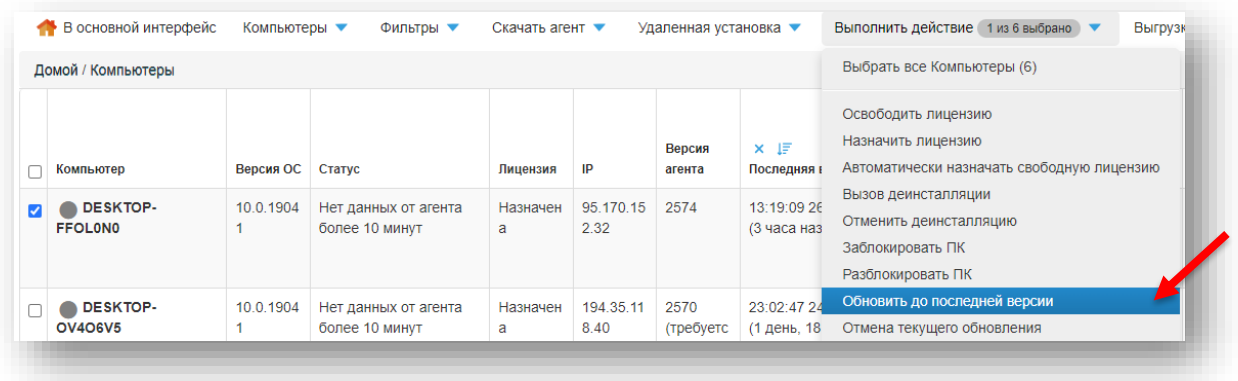

## <span id="page-9-0"></span>Глубина цвета пакетных снимков экрана

Изменили способ выбора глубины цвета снимков в пакете. Заменили ручной ввод на выбор из выпадающего списка. Администратор теперь может выбрать глубину цвета снимков в пакете только из фиксированного списка значений.

Это позволит избежать ошибок, например, когда пользователи вводили значения параметра, которые могли исказить результат.

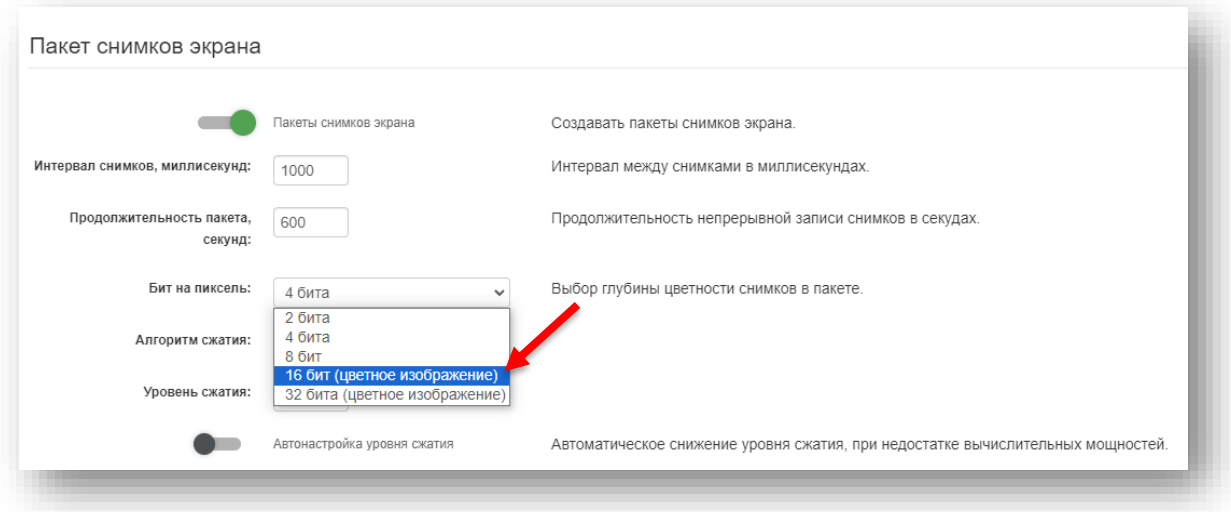

## <span id="page-10-0"></span>Настройка прав доступа

Добавили возможность сохранить новую группу из уже созданной с небольшими изменениями. Теперь можно быстро настроить права доступа для множества сотрудников с похожими задачами.

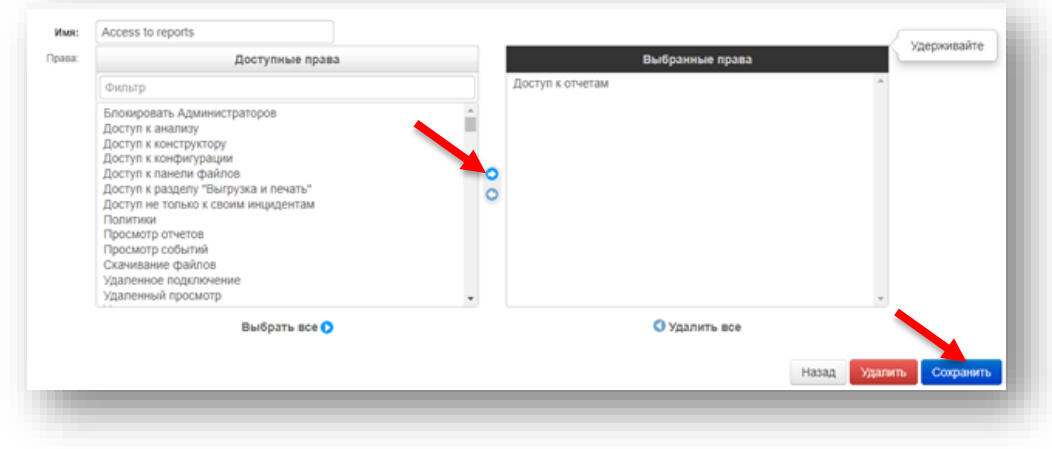

Для предустановленных групп добавили возможность восстановить исходные значения.

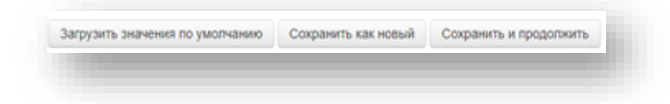

## <span id="page-11-0"></span>Деление базы данных сервера

Теперь возможен переход между архивными «холодными» и актуальными «горячими» баз данных без дополнительной аутентификации.

Переход происходит в основном интерфейсе системы в меню выбора базы данных.

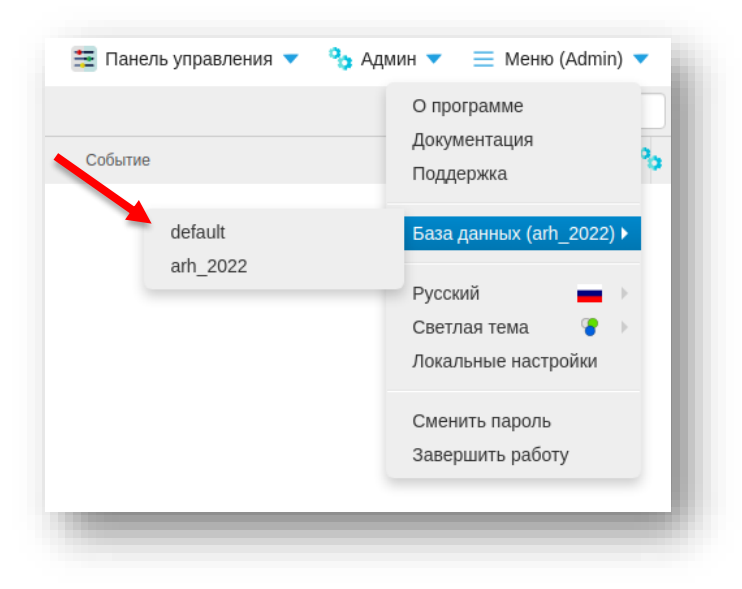

## <span id="page-12-0"></span>Поддержка российской СУБД «Jatoba»

Используйте отечественную СУБД «Jatoba» как альтернативу свободно распространяемой PostgreSQL.

Для перенастройки на использование новой СУБД требуется воспользоваться инструкцией по использованию базы данных на другом хосте [https://docs.staffcop.ru/maintenance/linux\\_faq\\_db\\_another\\_host.html](https://docs.staffcop.ru/maintenance/linux_faq_db_another_host.html)

После этого на сервере СУБД «Jatoba» выполните команду

sudo -u postgres psql -d staffcop

и создайте расширение

CREATE EXTENSION ltree

## <span id="page-13-0"></span>Новые возможности передачи данных об инцидентах

C последним обновлением сервер начал передавать в формате CEF адрес сервера и исключил из передачи лишнюю информацию о HWID АРМа, на котором было обнаружено событие.

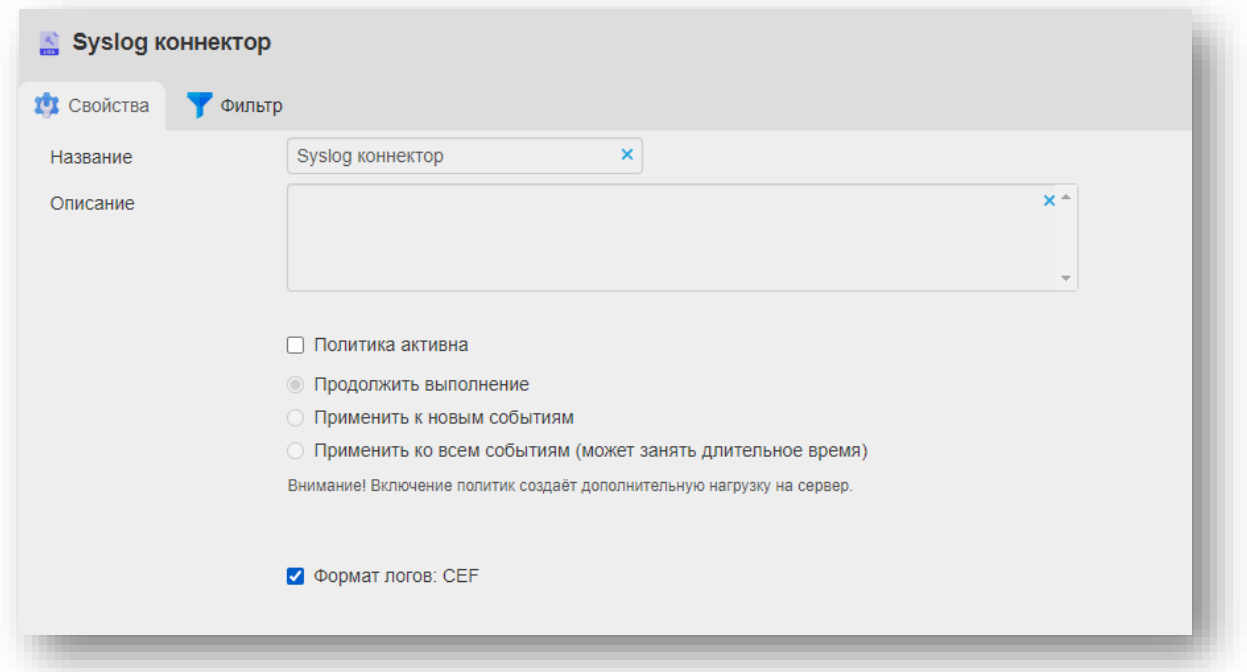

## <span id="page-13-1"></span>Помощь при ошибках активации

Добавили больше информации и ссылку на документацию, когда пользователь не может активировать сервер онлайн.

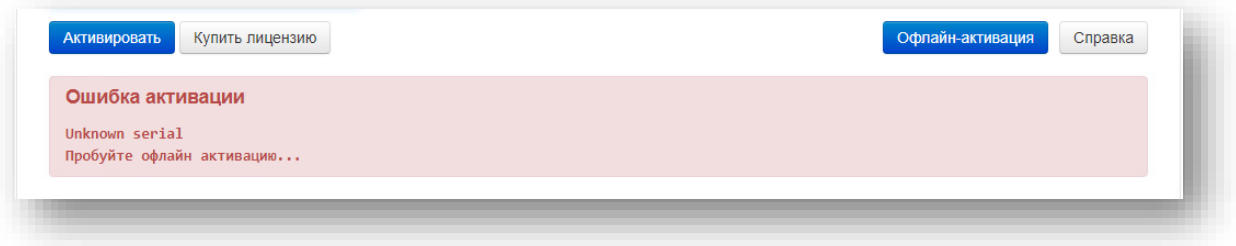

## <span id="page-14-0"></span>Нововведения менеджера ВНИ

Изменены права доступа к незарегистрированным носителям, которые задаются по умолчанию, после включения компонента Менеджер ВНИ.

Это изменение позволит продолжать работать с носителями в том же режиме, в котором работали до включения менеджера. После активации Менеджера ВНИ настройте правила доступа, которые будут действовать для всех незарегистрированных носителей.

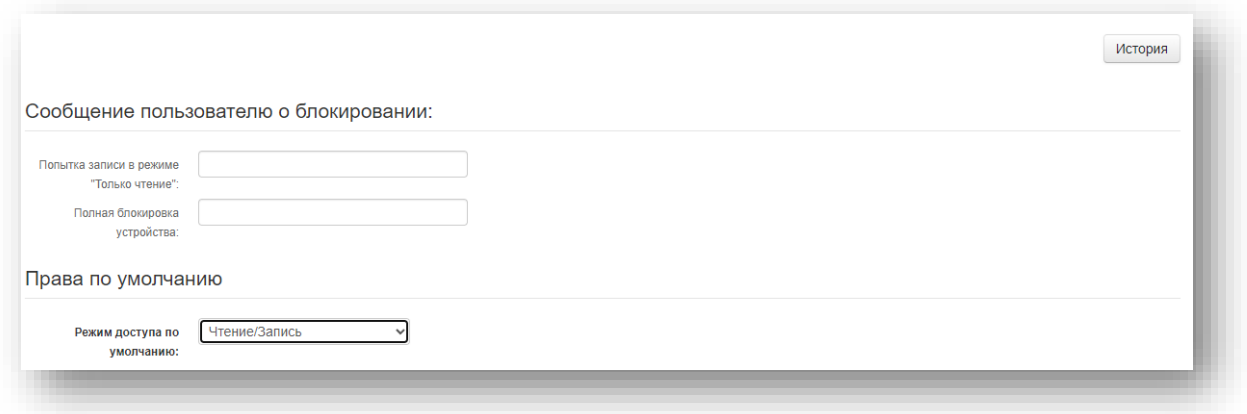

В событии, связанном с носителем информации, теперь отображается наименование маркера ВНИ, что позволяет точнее идентифицировать инцидент.

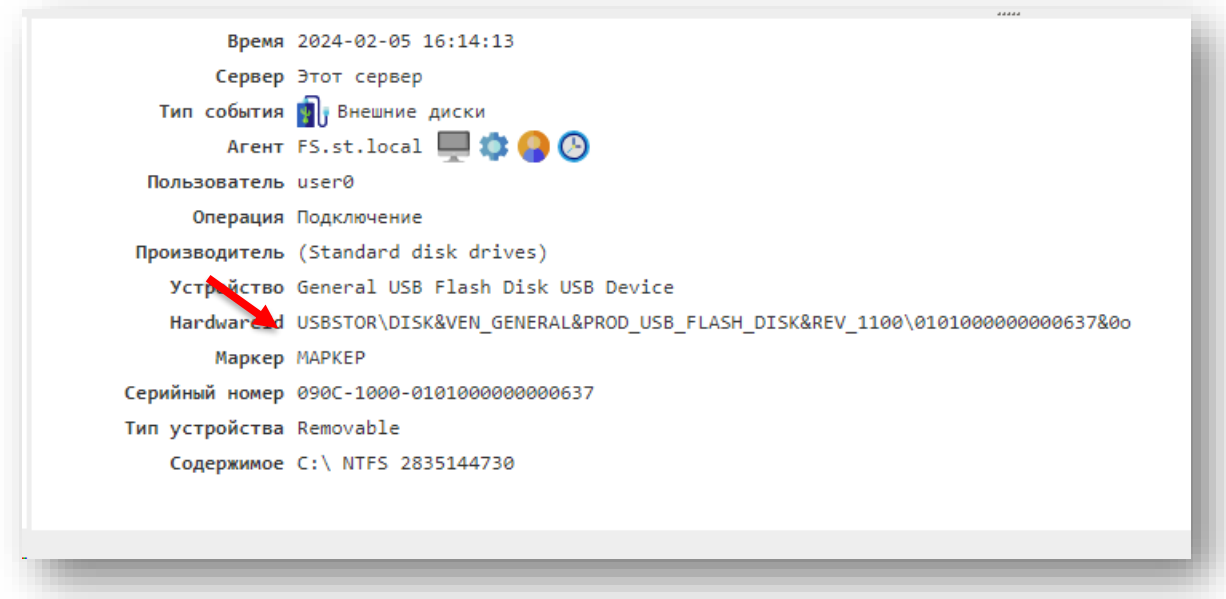

Для установки маркера зайдите в интерфейс Менеджера ВНИ, выберите носитель, который требуется промаркировать, введите значение в поле Маркер ВНИ и нажмите кнопку Сохранить.

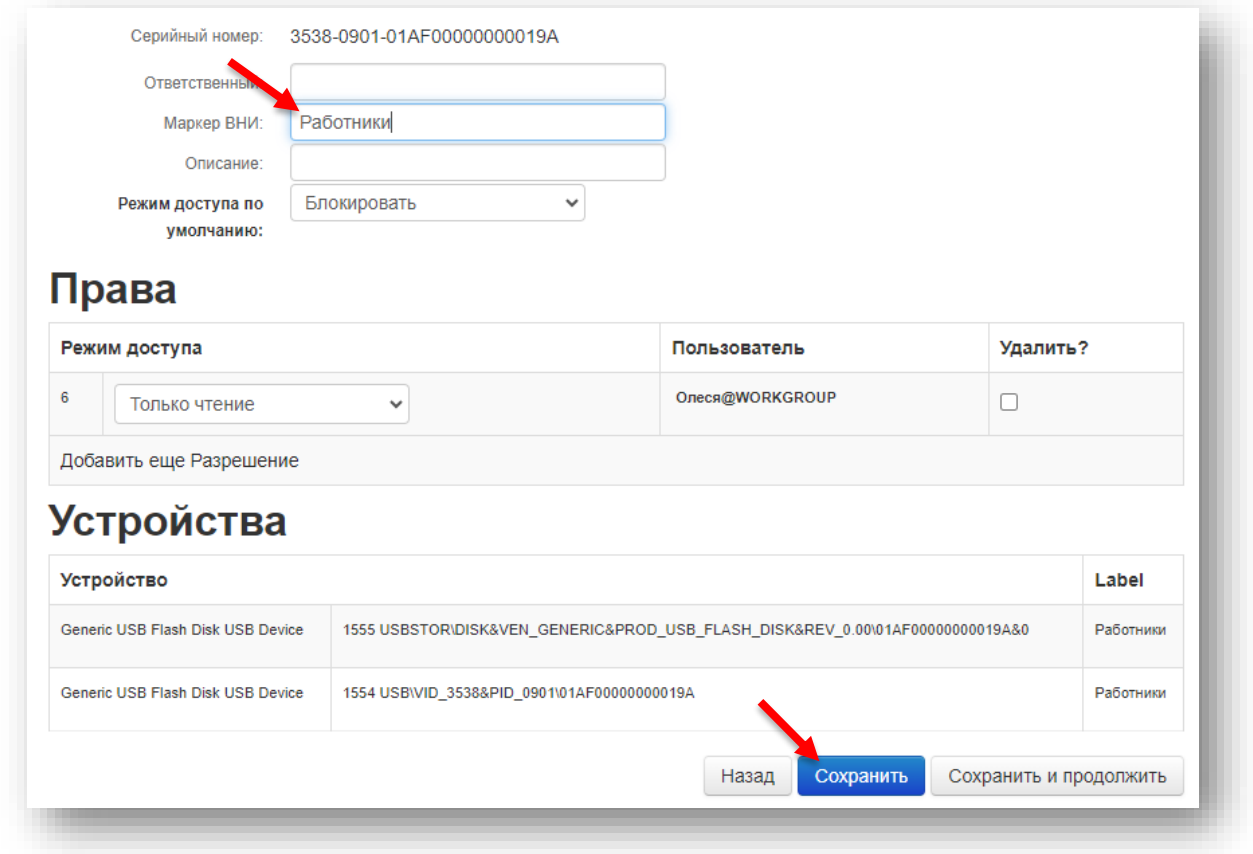

После этого все события связанные с маркированным носителем будут содержать указанный маркер, по которому можно будет их идентифицировать.

## <span id="page-16-0"></span>Исправления

- Исправили проблемы перехвата WhatsApp и Битрикс24, проявившиеся после обновления мессенджеров.
- Решили ряд проблем, приводящих к конфликту areнта и Outlook.
- Снизили нагрузку на ПК при использовании функции создания пакетов снимков экрана.
- Исправили проблемы, связанные с просмотром пакетных снимков экрана: искаженные изображения и черные кадры.
- Исправили поведение системы при выборе времени в конструкторе.
- Исправили процесс идентификации некоторых носителей информации.
- Исправили ошибки работы интерфейса и опечатки в текстах веб-консоли.